# **Rancangan Bangun Sistem Informasi Geografi Menggunakan Google Fusion Tables API Untuk Pengaduan Kerusakan Jalan**

**Wahyu Widodo <sup>1</sup> , Wawan Cahyo Nugroho <sup>2</sup>**

*1,2 Informatika, STMIK El Rahma \* Corresponding author E-mail: wahyu@stmikelrahma.ac.id*

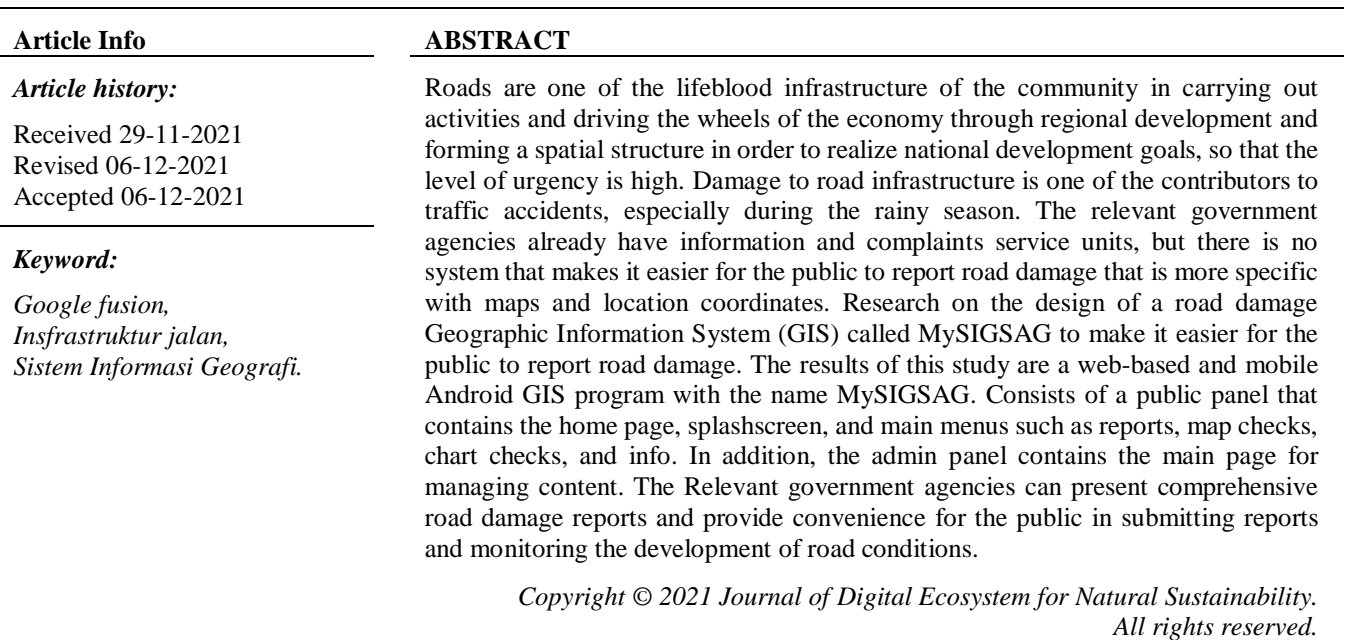

## **I. PENDAHULUAN**

Jalan merupakan salah satu infrastruktur urat nadi kehidupan masyarakat dalam menjalankan aktifitas dan penggerak roda perekonomian melalui pengembangan wilayah serta membentuk struktur ruang dalam rangka mewujudkan sasaran pembangunan nasional, sehingga tingkat urgensinya tinggi [1]. Disisi lain, kerusakan jalan menjadi salah satu penyumbang kecelakaan lalu lintas. Oleh karena itu diperlukan suatu media yang digunakan untuk monitoring keadaan jalan yang dapat digunakan dengan mudah oleh masyarakat.

Saat ini media yang digunakan untuk membuat laporan keadaan jalan oleh masyarakat masih dinilai kurang dapat memberikan timbal balik yang informatif karena hanya sebatas teks berjalan dibilah kiri website pemerintah. Oleh karena itu perlu adanya sebuah sistem informasi geografis, maka data keluhan masyarakat dapat disimpan dengan baik dan terorganisir. Sistem Informasi Geografis (SIG) adalah produk teknologi alat bantu yang sangat esensial di dalam proses-proses menyimpan, memanipulasi, menganalisis, dan menampilkan kembali kondisi alam (termasuk jaringan

utilitas yang terdapat di atasnya) dengan bantuan atribut dan spasial [2]. Selain itu, informasi yang disajikan juga lebih komprehensif karena melibatkan multimedia, peta dan data spasial. Komponen SIG terdiri dari sistem komputer, data geospasial, dan pengguna SIG yang mengolah 2 macam data yaitu data geospasial atau yang biasanya disebut data spasial dan data nonspasial [3]. Pemanfaatan *Google Fusion Tables API* dapat meminimalisir baris program yang dibuat tanpa mengurangi esensi sebuah Sistem Informasi Geografis, karena sudah menangani penyimpanan dan visualisasi data. Hal ini secara tidak langsung dapat menghemat anggaran pembuatan SIG [4]. Penelitian rancang bangun sistem informasi geografis kerusakan jalan yang diberi nama MySIGSAG guna memudahkan masyarakat dalam melaporkan kerusakan jalan dan membantu transparansi *egovernment.*

Penelitian ini didasari penelitian sebelumnya yang dilakukan oleh Rizki, Van FC, dan Lisnawita melakukan penelitian berjudul sistem informasi geografis pemetaan kandang perternakan di Kabupaten Padang Pariaman Berbasis Android, menggunakan Giscloud sebagai server penyimpanan peta secara online. Manfaat dari aplikasi ini

adalah dapat memberikan informasi lokasi mengenai kandang peternakan di Kabupaten Padang Pariaman dan jalur ke objek tujuan [2].

Penelitian selanjutnya dilakukan oleh Ekawati dan Suharjito dengan judul *API Fusion Tables and Google Maps Integration for GIS Thematic Mapping Visualization*  Menggunakan *Google Fusion Tables* untuk penyimpanan sekaligus visualisasi data spasial berupa *Thematic map.* Hasil akhir dari penelitian ini ditunjukkan oleh sistem visualisasi peta tematik yang mampu memfasilitasi analisis data dan membantu pemerintah atau perusahaan dalam membuat keputusan [5].

Selanjutnya Yuwono dan Mendale melakukan penelitian berjudul sistem informasi geografis pariwisata Kabupaten Mojokerto Berbasis Web. Menggunakan QuantumGIS, GeoServer PostgreSQL / PostGIS, Leaflet dan MapQuest, sedangkan bahasa pemrograman yang digunakan adalah Java, JavaScript, dan HTML. Hasil akhir dari penelitian ini berupa aplikasi SIG kabupaten Mojokerto berbasis web yang dapat digunakan untuk memberikan informasi kepada publik terkait pariwisata, penginapan dan restoran [6].

Dalam penelitian ini, pembuatan rancang bangun sistem informasi geografis yang fokus pada keluhan kerusakan jalan sebagai strategi untuk melakukan pendekatan terhadap relevansi, kebutuhan dan kelayakan sistem dengan mengacu pada ruang keadaan (*state space*), perkembangan teknologi dan infrastruktur yang paling sering digunakan masyarakat.

#### **II. METODE**

Dalam penelitian ini, metode yang digunakan adalah pengumpulan data dan perancangan sistem. **Pengambilan data dilakukan dengan observasi, yaitu data dikumpulkan dengan cara mengamati secara langsung obyek penelitian. Sedangkan perancangan aplikasi SIG dengan menggunakan metode** air terjun (*waterfall*) seperti pada Gambar 1. *Waterfall* adalah metode klasik yang sistematis dan sekuensial [7].

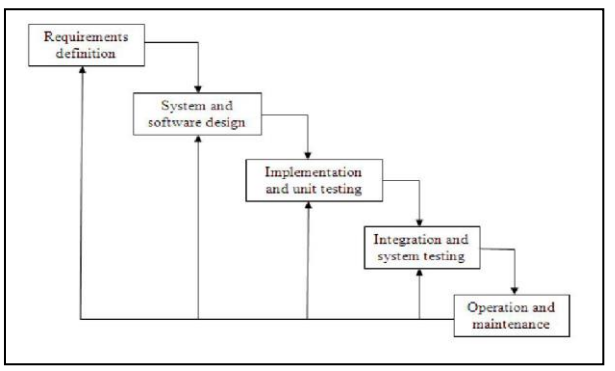

Gambar 1. Metode Waterfall

Dalam metode ini terdapat beberapa tahapan dengan penjelasan sebagai berikut :

- 1. **Analisis Syarat dan Ketentuan (***Requirements definition***).** Mengumpulkan apa yang dibutuhkan secara lengkap untuk kemudian dianalisis guna mendefinisikan kebutuhan yang harus dipenuhi oleh program yang akan dibangun. Fase ini harus dikerjakan secara lengkap untuk bisa menghasilkan desain yang lengkap.
- 2. **Sistem dan Desain Perangkat Lunak (***System and software design***).** Setelah apa yang dibutuhkan selesai dikumpulkan dan sudah lengkap maka desain kemudian dikerjakan.
- 3. **Implementasi dan Pengujian Unit (***Implementation and unit testing***).** Desain program diterjemahkan ke dalam kode-kode dengan menggunakan bahasa pemrograman yang sudah ditentukan. Program yang dibangun langsung diuji secara unit, apakah sudah bekerja dengan baik.
- 4. **Integrasi dan Pengujian Sistem (***Integration and system testing***).** Penyatuan unit-unit program untuk kemudian diuji secara keseluruhan (system testing).
- 5. **Operasi dan Pemeliharaan (***Operation and maintenance***).** Mengoperasikan program di lingkungannya dan melakukan pemeliharaan, seperti penyesuaian atau perubahan untuk adaptasi dengan situasi yang sebenarnya.

### **III. HASIL DAN PEMBAHASAN**

#### *A. Analisis*

1) Diagram *use cases*

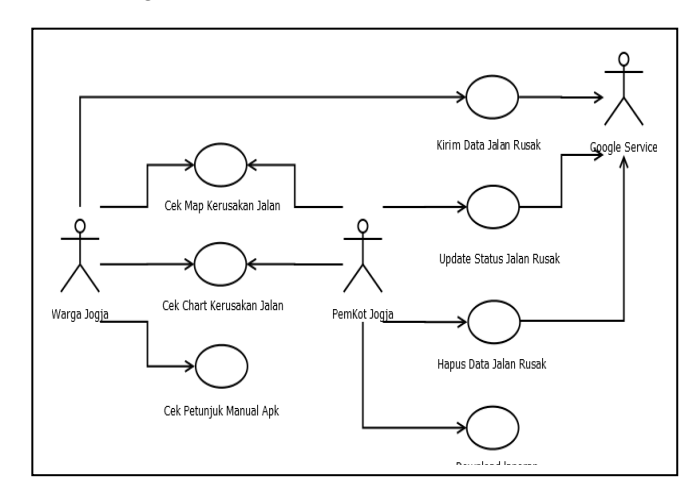

Gambar 2. Diagram use case SIG kerusakan jalan

Terdapat 2 tipe aktor dalam SIG kerusakan jalan di Yogyakarta. Dimana masyarakat dan stakeholder terkait sebagai aktor tipe pengguna sistem, sedangkan Google Service sebagai aktor tipe sistem eksternal. Secara rinci dijelaskan dalam bentuk diagram UML seperti pada Gambar  $\mathcal{L}$ 

### 2) Diagram kelas

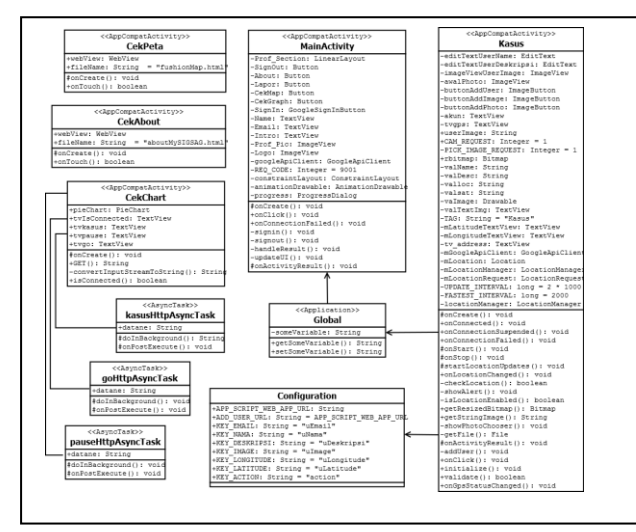

Gambar 3. Diagram kelas aplikasi SIG

Diagram kelas atau *class diagram* menunjukkan interaksi antar kelals dalam sistem. Pada Gambar 3 menunjukkan keterkaitan hubungan antar kelas. Kelas kasus digunakan untuk merekam laporan kasus kerusakan jalan.

3) Diagram sekuensial

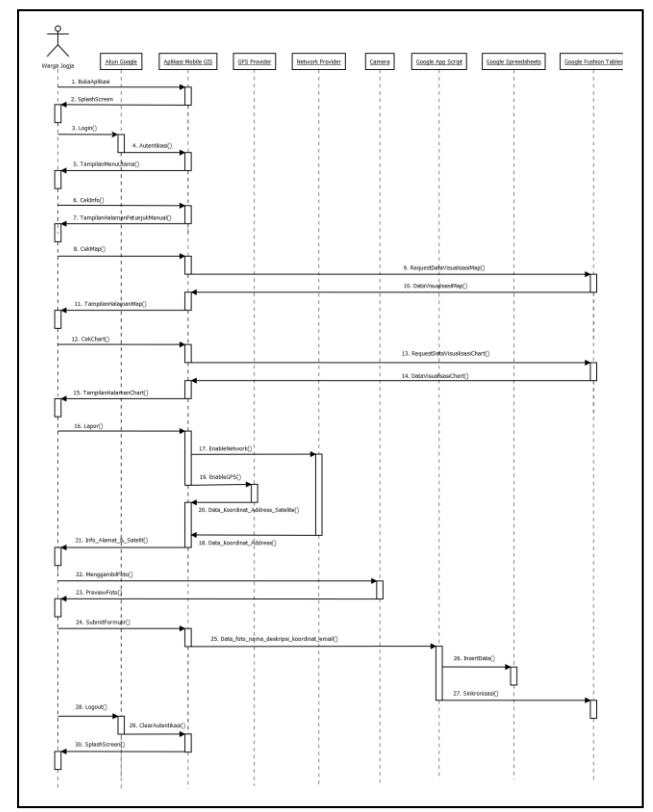

Gambar 4. Diagram sekuensial pengguna SIG warga

Warga melaporkan kerusakan jalan menggunakan aplikasi Mobile SIG, dengan cara membuka aplikasi, kemudian akan muncul splashscreen dan tampil formulir login. Setelah berhasil login, maka muncul menu utama, terdapat tampilan cek info untuk petunjuk manual penggunaan aplikasi, menu cek map, menu melihat grafik, menu laporan, info alamat satelit, menu untuk pengambilan foto dan preview, kemudian submit formulir untuk mengirim data laporan yang sudah disertakan deskripsi koordinat dan email. Saat pengguna warga logout maka autentifikasi terhapus dan muncul kembali splascreen seperti pada Gambar 4.

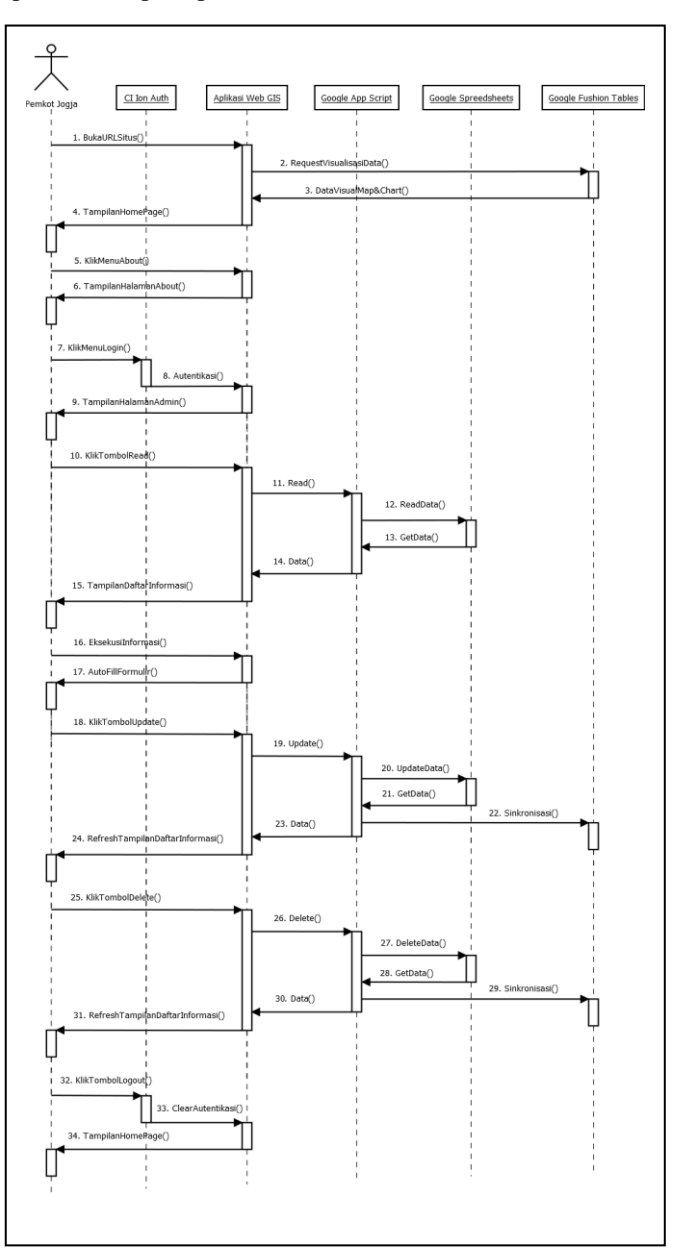

Gambar 5. Diagram sekuensial pengguna SIG stakeholder

Stakeholder membuka url situs, kemudian muncul data visualisasi peta dan grafik pada halaman home. Terdapat menu about yang menjelaskan tentang aplikasi, dan menu login untuk otentikasi halaman admin. Pada halaman admin terdapat laporan kerusakan jalan yang dapat dikelola datanya, untuk diupdate, dan hapus seperti pada Gambar 5.

### *B. Perancangan*

Halaman *home web SIG* kerusakan jalan secara *default* menampilkan *map* disertai *marker* indikator lokasi jalan rusak, dalam proses perbaikan, maupun jalan yang telah selesai diperbaiki. Sisi atas adalah navigasi dengan beberapa menu utama seperti.

- 1. *About,* menampilkan konten berkaitan seluk beluk SIG jalan rusak Jogja.
- 2. *Chart*, menampilkan visualisasi data prosentase dalam grafik.
- 3. *Download*, untuk mengarahkan pengguna ke official aplikasi mobile SIG yang diunggah di google playstore.
- 4. *Contact,* untuk menampilkan formulir buku tamu, *contact person*, dan alamat kantor.

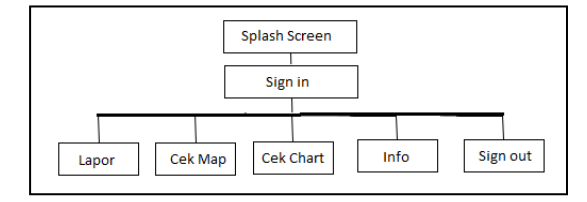

Gambar 6. Menu utama panel publik mobile GIS

*Splash screen mobile SIG* kerusakan jalan secara *default* menampilkan animasi *background* dan tombol *google sign in*. Saat pengguna berhasil sign in, maka ditampilkan beberapa menu seperti.

- 1. Lapor*,* menyediakan formulir laporan kerusakan jalan.
- 2. Cek *Map*, menampilkan visualisasi data spasial dalam peta.
- 3. Cek *Chart,* menampilkan visualisasi data prosentase dalam grafik.
- 4. Info, menampilkan konten berkaitan seluk beluk SIG jalan rusak Jogja dan petunjuk manual aplikasi.
- 5. *Sign out,* untuk mengakhiri aktivitas di aplikasi.

Antarmuka home menampilkan informasi titik-titik kerusakan, dipresentasikan dalam bentuk marker diatas peta dan *pie chart* untuk ringkasan kalkulasi titik-titik lokasi dalam prosentase seperti pada Gambar 7. *Info window* titik tersebut dapat diketahui pengguna dengan cara mengklik tiap marker yang dikehendaki. Sementara itu, *alert dialog* akan muncul dalam selang waktu tertentu untuk menawarkan kepada pengguna apakah ingin mendapatkan info terbaru dengan cara merefresh halaman web.

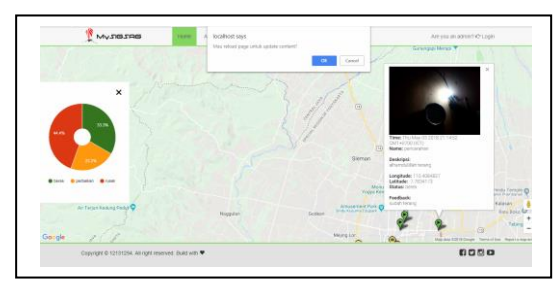

Gambar 7. Menu utama panel publik mobile GIS

Antarmuka halaman *about* menampilkan informasi seluk beluk lembaga atau badan dan terkait aplikasi SIG kerusakan jalan seperti pada Gambar 8.

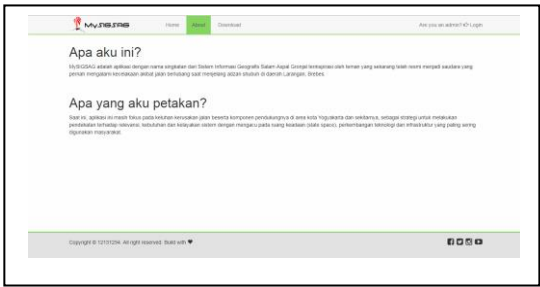

Gambar 8. Antarmuka publik about web SIG

Tampilan *splash screen* menyajikan *Single Sign On* tombol google, artinya pengguna harus memiliki akun google untuk dapat mengoperasikan aplikasi ini seperti yang terlihat pada Gambar 9.

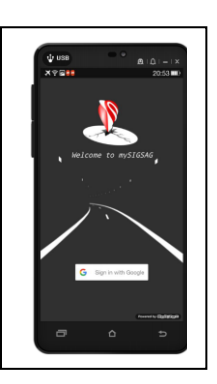

Gambar 9. Antarmuka splash screen aplikasi SIG

Pada halaman utama terdapat 4 tombol seperti logout, lapor, cek map, cek chart, dan info. Pengguna diberikan kebebasan memilih dan memulainya dari mana saja, akan tetapi bagi pengguna yang masih awam tentang aplikasi SIG akan lebih baik jika memulainya dari menu info, sebab selain menjabarkan tentang alasan aplikasi ini dibuat, menu info juga memuat petunjuk praktis penggunaan aplikasi ini seperti pada Gambar 10.

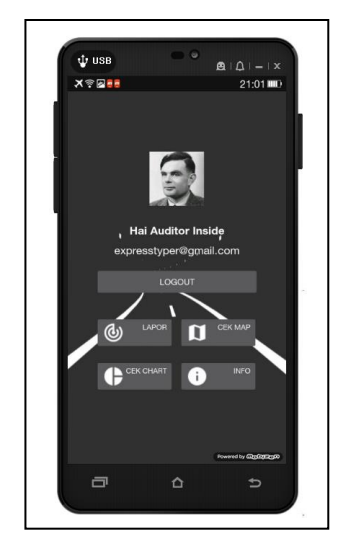

Gambar 10. Antarmuka halaman utama aplikasi SIG

Untuk mengakses halaman lapor perlu mengaktifkan terlebih dahulu pengaturan lokasi perangkat android pengguna entah itu GPS ataupun Network. Jika keduanya belum aktif maka akan ditampilkan *alert dialog* yang akan mengarahkan pengguna ke pengaturan tersebut seperti pada Gambar 11. Jika pengguna membatalkan pengaturan lokasi, maka *form validation* berlaku.

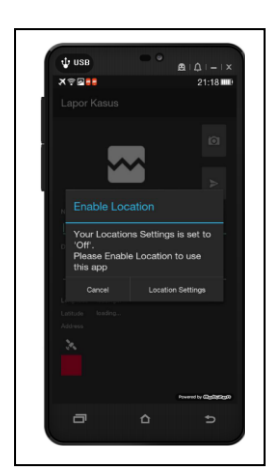

Gambar 11. Antarmuka halaman lapor aplikasi SIG

Saat pengguna mengaktifkan GPS, maka info satelit menunjukan jumlah satelit yang dapat "ditangkap" dan diakses oleh perangkat GPS smartphone pengguna. Aturan main untuk mendapatkan posisi fix 2 dimensi adalah minimal mengakses 3 satelit, jika kurang dari itu maka indikator info satelit berwarna merah, jika terpenuhi berwarna hijau seperti pada Gambar 12. Saat pengguna mengaktifkan Network, maka info satelit menunjukan "NET" yang menerangkan network, disertai dengan indikator berwarna orange, tidak ada maksud lain dalam warna orange ini kecuali hanya untuk membedakan dengan GPS provider

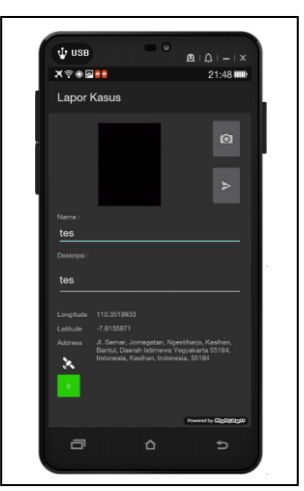

Gambar 12. GPS aktif di halaman lapor aplikasi SIG

Halaman cek map menampilkan informasi titik-titik kerusakan, dipresentasikan dalam bentuk marker diatas peta. *Info window* titik tersebut dapat diketahui pengguna dengan cara mengklik tiap marker yang dikehendaki seperti pada Gambar 13.

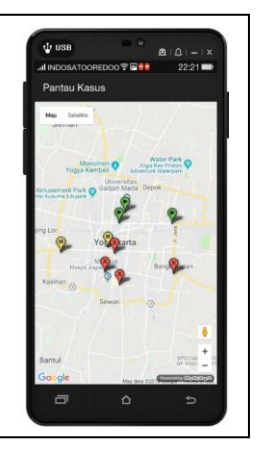

Gambar 13. Halaman map aplikasi SIG

Pada halaman cek chart menampilkan informasi berupa *pie chart* untuk ringkasan kalkulasi titik-titik lokasi dalam prosentase seperti pada Gambar 14.

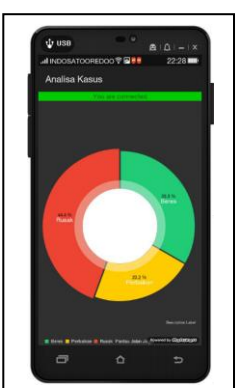

Gambar 14. Halaman chart aplikasi SIG

Halaman info menyajikan informasi tentang aplikasi SIG kerusakan jalan dan petunjuk praktis penggunaan aplikasi seperti pada Gambar 15.

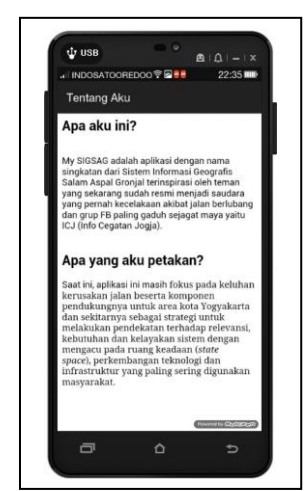

Gambar 15. Halaman info aplikasi SIG

Panel admin merupakan antarmuka pengguna dengan otoritas tertentu (*administrator*) yang memungkinkan melakukan kontrol dan manajemen terhadap konten SIG kerusakan jalan seperti pada Gambar 16.

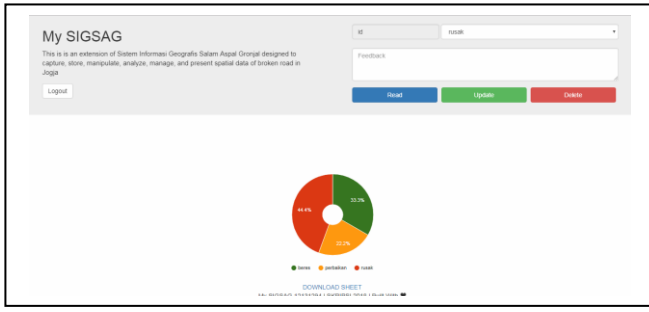

Gambar 16. Antarmuka dashboard admin web GIS

#### **IV. KESIMPULAN**

Kesimpulan yang dapat diambil dalam penelitian ini antara lain, dengan mengadopsi perancangan MySIGSAG membuat aplikasi mampu menyajikan laporan kerusakan jalan secara komprehensif, karena menghasilkan data spasial yang melibatkan berbagai aspek teknologi seperti satelit, network, map, gambar, web platform, dan *mobile platform* dengan demikian dapat memudahkan masyarakat dalam mengutarakan keluhan, memonitor *progress* keluhan kerusakan jalan.

Saran pada penelitian selanjutnya dapat menambahi fitur tracking pada halaman cek map, Menambahkan fitur notifikasi saat terjadi perubahan informasi baik berupa respon admin atau laporan baru yang masuk dari pengguna lain menggunakan teknologi database Firebase yang bisa dilakukan secara *realtime*.

#### **DAFTAR PUSTAKA**

- [1] R. P. Pratama, B. E. Turisno, and H. Widanarti, 2017. Tanggung Jawab Pemerintah Kepala Daerah Kota Pemantang Siantar Atas Kelalaian Tidak Memperbaiki Jalan Rusak Yang Mengakibatkan Korban Kecelakaan Meninggal Dunia (Studi Terhadap Putusan Mahkamah Agung Nomor : 21/pdt.g/2013/pn.pms). *Ilmu Hukum, Fakultas Hukum, Universitas Diponegoro*, 6 (1), 1–15.
- [2] S. D. Rizki, L. L. Van FC, and Lisnawita, 2016. Sistem Informasi Geografis Pemetaan Kandang Perternakan Di Kabupaten Padang Pariaman Berbasis Android. *Teknologi Informasi & Komunikasi Digital Zone*, 7 (2), 100–107.
- [3] S. Suryani, P. S. Sasongko, and E. Suharto, 2011. Sistem Informasi Geografis Pemetaan Sekolah Tingkat Pendidikan Dasar Dan Menengah Di Kota Serang. *Jurnal Masyarakat Informatika*, 2 (3), 39–50.
- [4] T. F Mogot and F. S. Papilaya, 2013. Perancangan dan Implementasi Website Sistem Informasi Geografis untuk Monitoring Persebaran Titik Api Kebakaran Hutan di Kabupaten Kotawaringin Barat Berbasis Google Maps API.
- [5] R. Ekawati and Suharjito, 2016. API fusion tables and google maps integration for GIS thematic mapping visualization. *International Journal of Software Engineering and its Applications*, 10 (2), 77–92.
- [6] Yuwono, H. and Mendale, E. I., 2016. Sistem Informasi Geografis Pariwisata Kabupaten Mojokerto Berbasis Web. *Teknik Informatika, STMIK El Rahma Yogyakarta*, 1–11.
- [7] G. W. Sasmito, 2017. Penerapan Metode Waterfall Pada Desain Sistem Informasi Geografis Industri Kabupaten Tegal. *Jurnal Informatika:Jurnal Pengembangan IT (JPIT)*, 2 (1), 6–12.